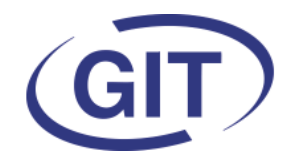

# **Business Software**

# **Newsletter WinEUR Salaires**

**Eté 2023**

Since 1981

# **C'est l'été**

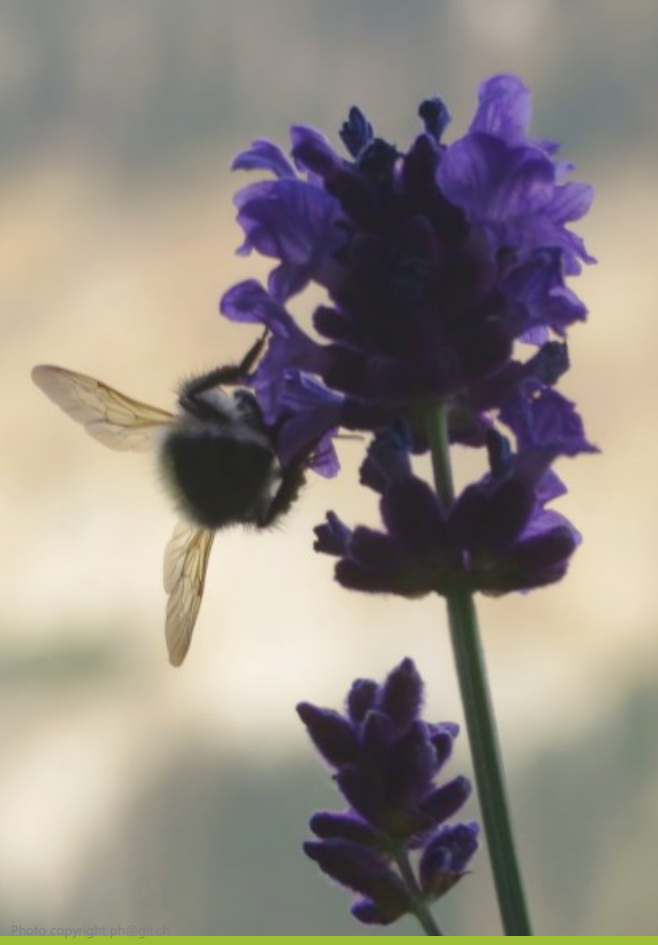

 **SOMMAIRE**

- Enfants atteignant 25 ans
- Ajout de rubriques dans le chiffre 15 du certificat de salaire
- Rubrique statistique de reprise de montant
- Nouveau critère supplémentaire pour la pièce comptable
- Impression des décomptes d'impôts à la source
- Impôts à la source horaires
- Extraction des données simplifiée sur les données des employés
- Recherche d'employés
- GIT Académie 2023

Il est donc temps d'installer la mise à jour estivale du programme salaires.

Comme d'habitude, vous trouverez dans les pages suivantes les modes d'emploi des nouveautés de cette version.

Et,… comme d'habitude aussi, nous vous rappelons que c'est le bon moment pour effectuer des contrôles et pointages de vos données pour être sûrs que tout est en ordre et ne pas reporter d'éventuels problèmes pour la fin de l'année.

Nous vous souhaitons un bel été.

# **Impôts à la source — Salaire horaire**

Nous constatons qu'un certain nombre d'utilisateurs continuent d'appliquer les barèmes horaires pour les personnes payées à l'heure.

Nous vous rappelons que depuis le changement de la loi fédérale sur l'imposition à la source au 01.01.2021, on ne peut utiliser le barème horaire que si les gens sont payés chaque semaine. Lorsqu'il sont payés une fois par mois, il y a lieu d'utiliser la table mensuelle en tenant compte éventuellement du taux d'occupation .

Extrait de la loi fédérale (reprise dans les instructions cantonales) :

*Si un travailleur imposable à la source rétribué sur une base horaire ou journalière ne perçoit pas son salaire sous forme d'un paiement mensuel (par ex. versement hebdomadaire du salaire, versements irréguliers sur la base des décomptes des heures remis, etc.), un revenu annuel déterminant le taux doit systématiquement être calculé. Celui-ci est obtenu en extrapolant le salaire horaire à 2 160 heures (12 x 180 heures) et le salaire journalier à 260 jours (12 x 21,667 jours).* 

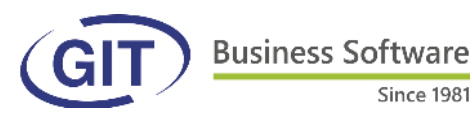

### **Enfants atteignant 25 ans**

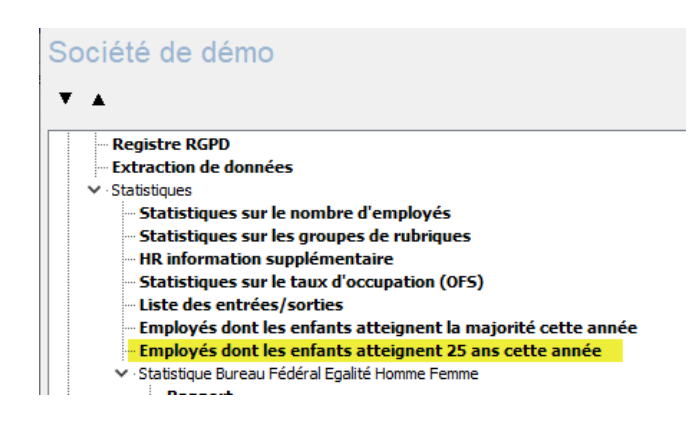

Suite à la modification de l'âge de prise en compte des enfants pour les impôts à la source à Genève, il est possible d'éditer une liste des gens concernés pour l'année en cours.

### **Ajouter des rubriques dans le chiffre 15 du certificat de salaire**

Aller à la définition du certificat de salaire :

Il y a 5 champs de type générique. Il suffit de cocher la rubrique que l'on souhaiterait afficher avec son montant.

Since 1981

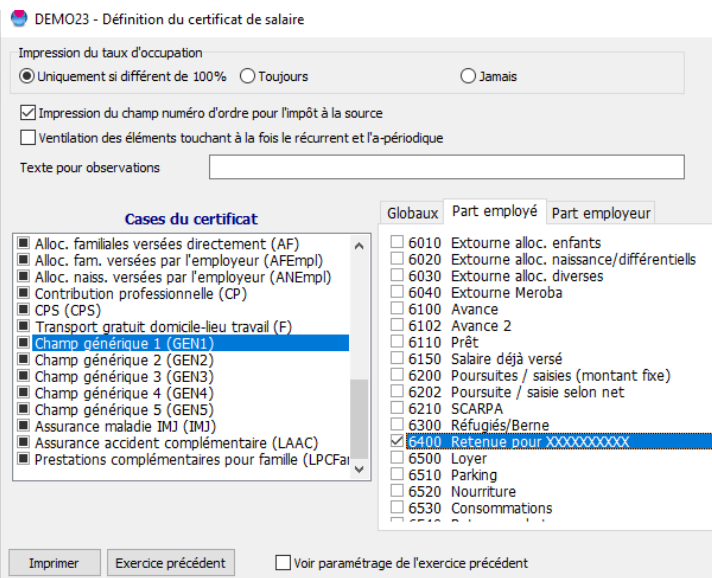

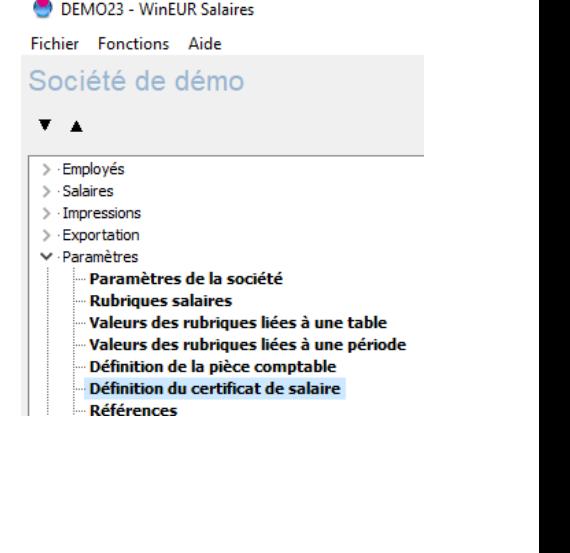

15. Bemerkungen - Observations - Comments

Allocations pour enfants non déclarées dans le certificat de salaire. Versement direct par la caisse de compensation, Retenue pour XXXXXXXXX : - 100 Complementary accident insurance: 17 Illness insurance (gain loss) : 37

**Business Software**  $Since 1981$ 

## **Rubrique statistique de reprise de montant**

En cas de rubrique de type statistique avec reprise d'un montant du mois précédent, il est dorénavant possible d'inverser directement le chiffre en cochant une case.

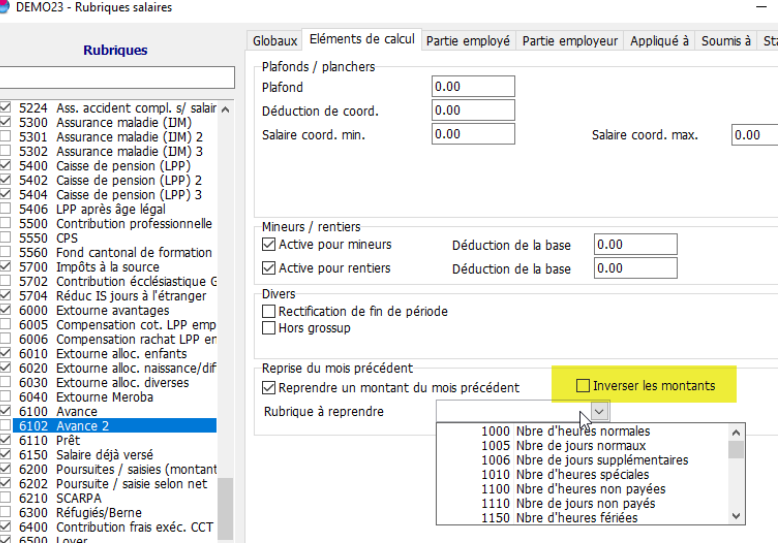

## **Nouveau critère supplémentaire pour la pièce comptable**

Si les notions de départements et comptes analytiques ne suffisent pas pour faire des sélections pour la pièce comptable, on peut ajouter un troisième critère de filtre.

Les possibilités sont à définir dans les références à l'ongle Catégorie pièce comptable :

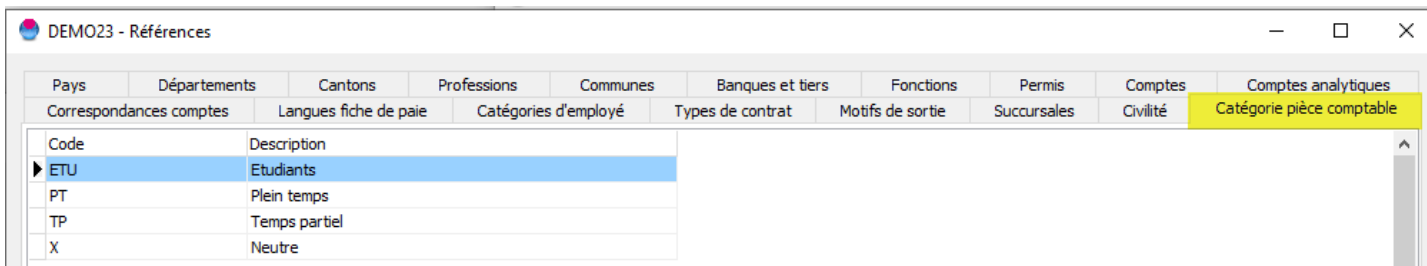

Le choix s'opérera à l'onglet 4 de la gestion des employés :

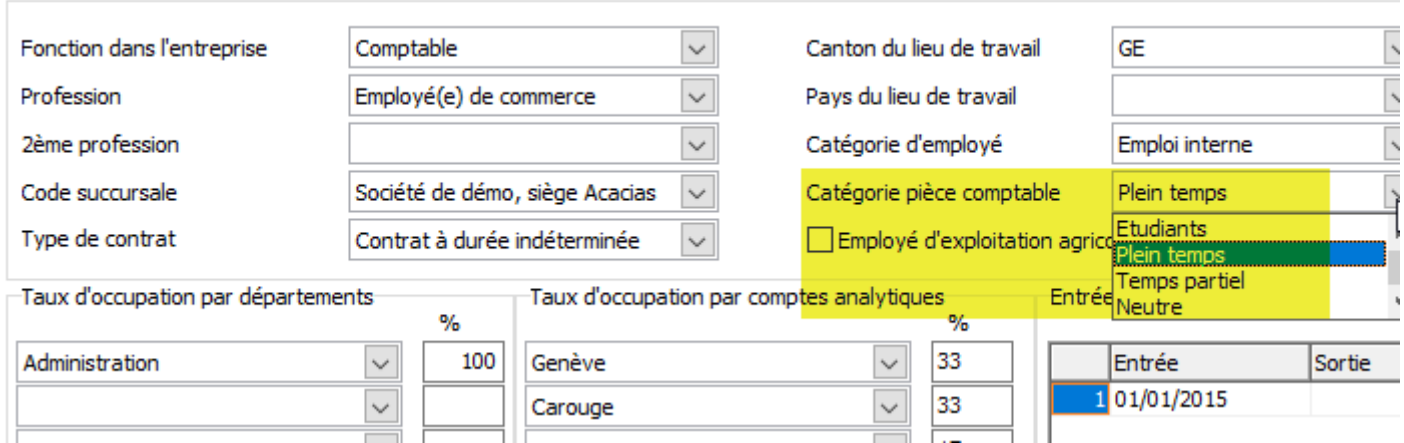

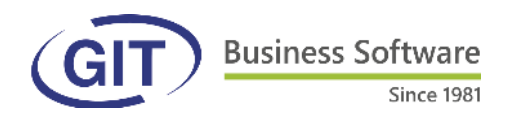

#### DEMO23 - Définition de la pièce comptable

#### Outils

 $\fbox{I}$  Ventilation du grossup ou de la compensation net-brut sur les rubriques concernées Catégorie pièce comptable Globaux Départements Comptes analytiques Rubriques **Comptes** 10910 (Salaires à payer)<br>10910 A (Salaires versés e  $\boxtimes \square$   $\boxtimes$ I۸ cours do mois)

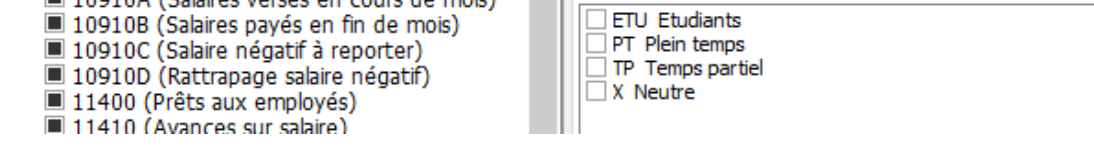

Au niveau de la définition de la pièce comptable, il y a donc un onglet supplémentaire à renseigner en cas de besoin.

## **Impression décomptes de l'impôt à la source**

Si il y a plusieurs cantons utilisés pour l'impôt à la source, il est dorénavant possible de les imprimer à la suite les uns des autres :

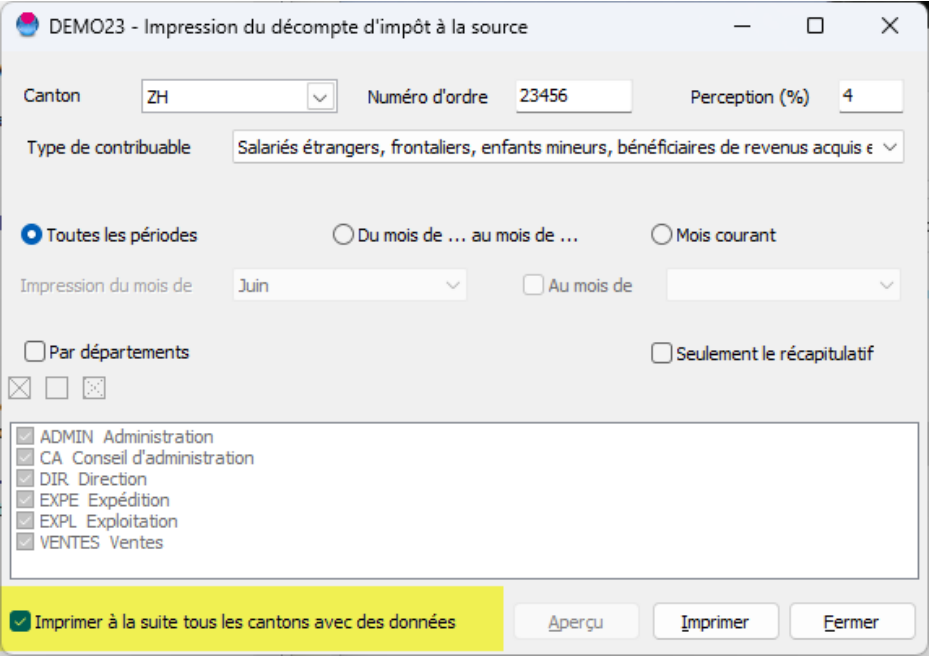

**Business Software**  $Since 1981$ 

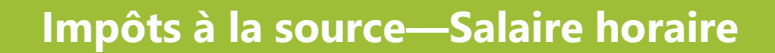

Afin d'effectuer des calculs corrects, il faut cocher « Table mensuelle » à l'onglet impôt à la source des données salaires de l'employé. Il y a lieu d'indiquer le taux d'occupation de l'employé par rapport à un temps plein. Ensuite, comme pour les salaires mensuels à temps partiels, indiquer s'il faut remonter le salaire à un autre taux d'occupation en fonction d'un éventuel autre emploi , pour rechercher le taux d'imposition à appliquer :

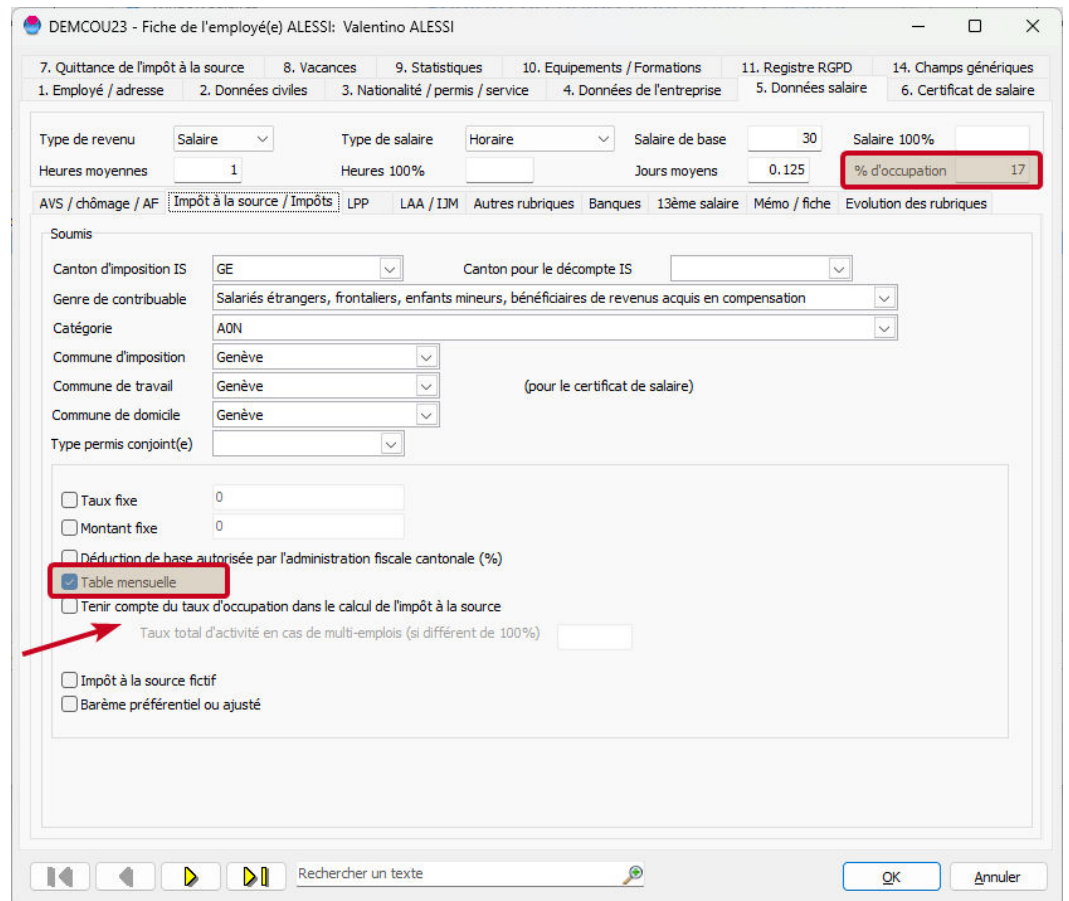

Les taux d'occupation sont stockés chaque mois par le programme lors du bouclement et peuvent être consultés à Diagnostic des données / Utilitaires / Utilitaires sur les périodes et les taux d'occupation / Mise à jour du taux d'occupation / Historique des taux d'occupation :

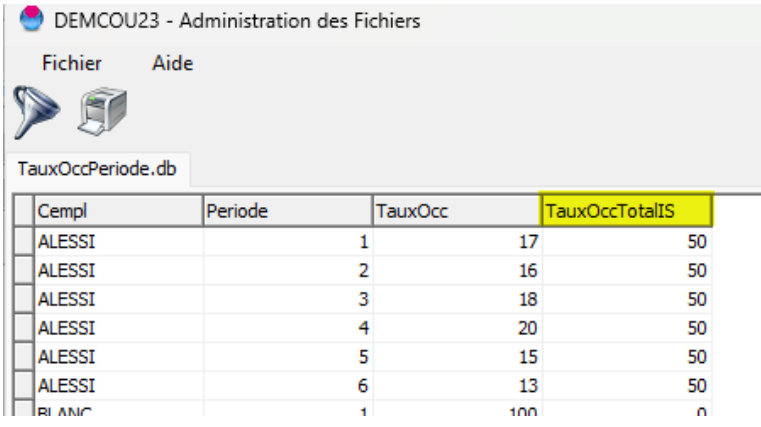

Cette nouvelle fonction permet de réaliser facilement des listes personnalisées contenant les données des employés.

Aller à « Extraction de données » dans le menu puis choisir « Fichier », « Nouveau avec table temporaire » puis « Liste personnalisée des employés ».

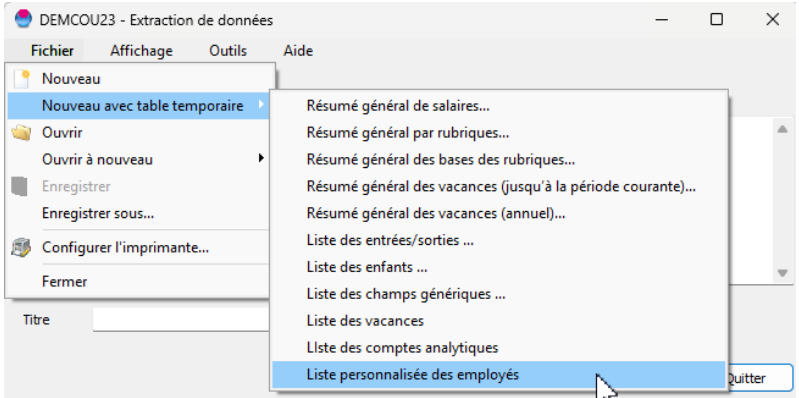

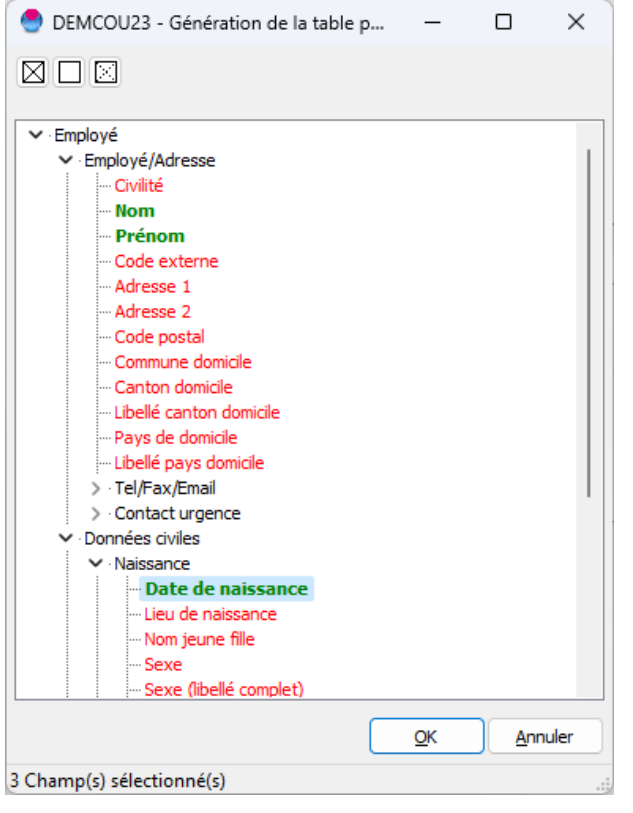

Il suffit de dérouler les groupes et cliquer sur les informations souhaitées, puis « OK ».

Comme pour les extractions standard, cliquer ensuite sur la roue pour générer le résultat :

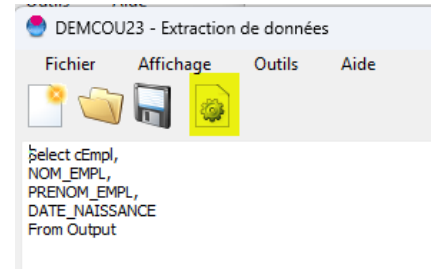

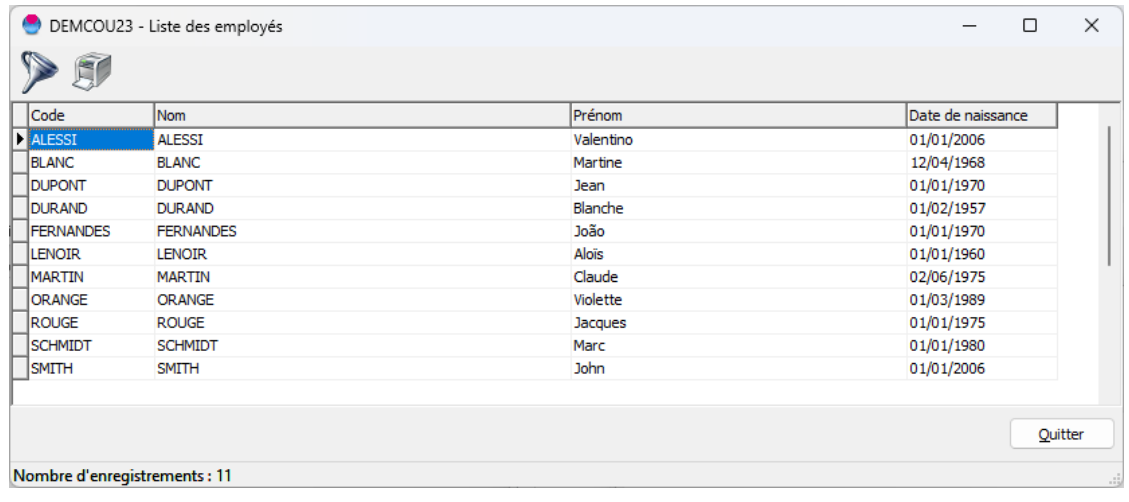

## **Recherches par mot-clé**

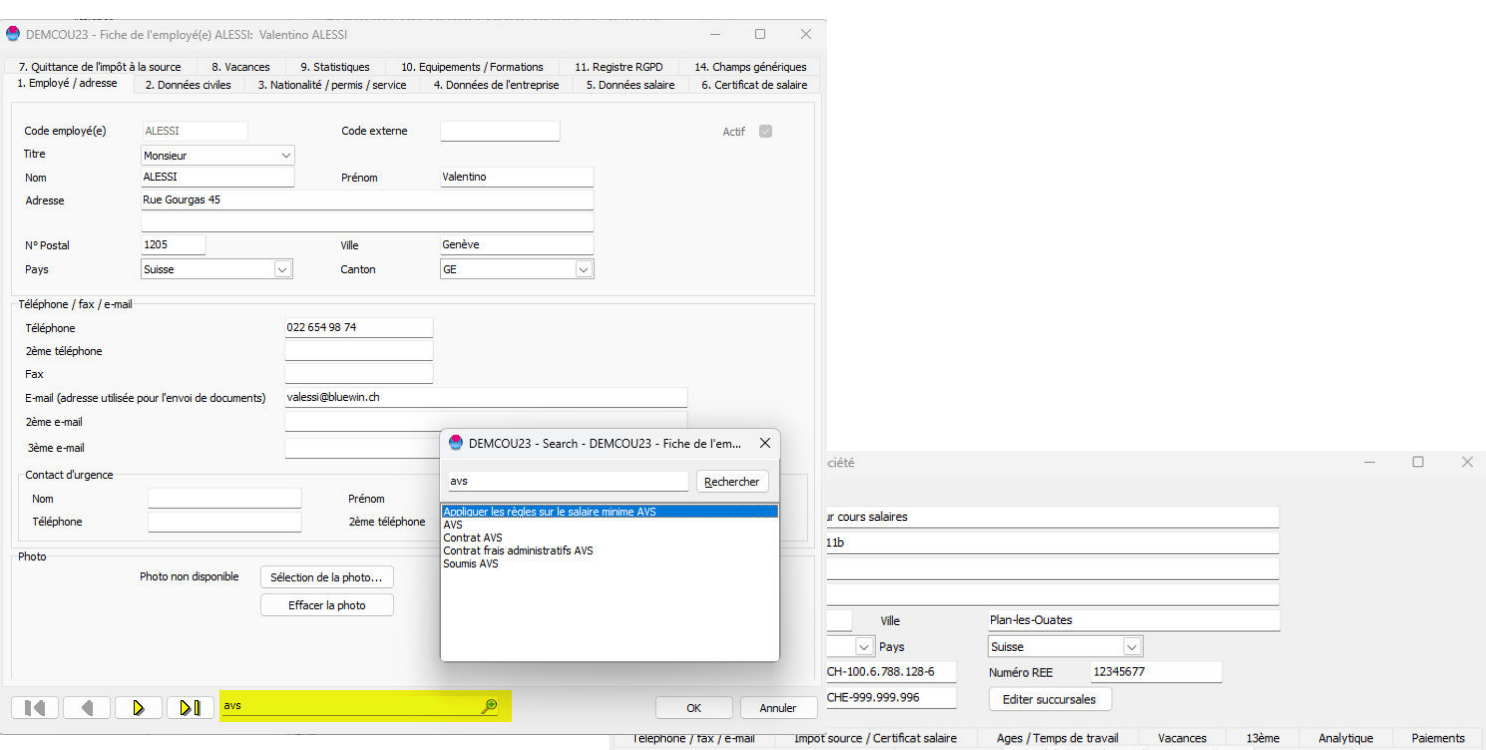

Dans la gestion des employés et dans les paramètres de la société, on peut effectuer une recherche selon un mot clé en cliquant sur la petite loupe.

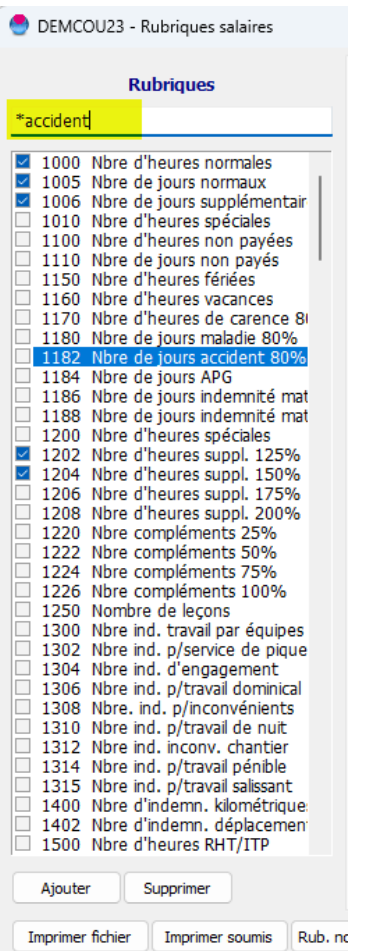

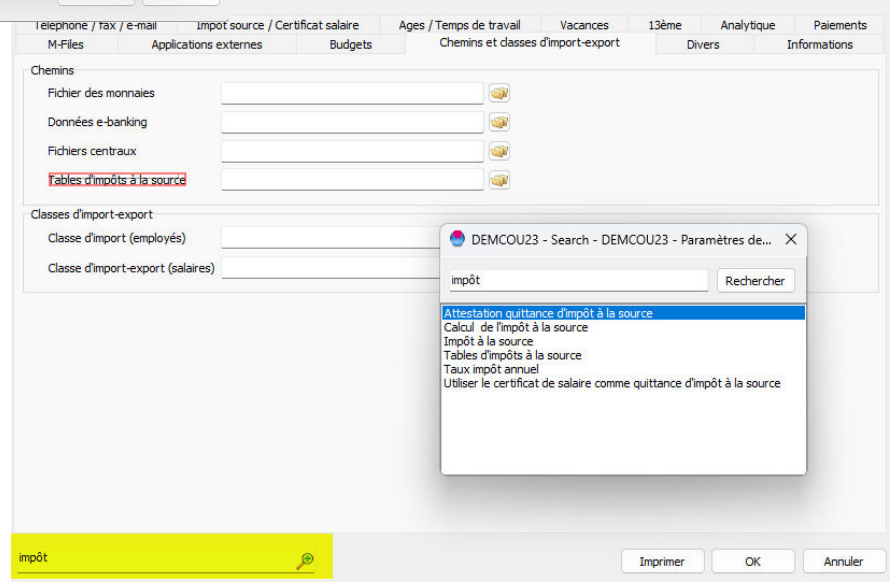

Dans le cas des rubriques, il faut faire précéder le mot recherché d'une astérisque pour qu'il le trouve au milieu d'un groupe de mots.

Il se place sur le premier qu'il trouve. Utiliser la flèche vers le bas pour qu'il passe au suivant.

Une nouvelle fonction de recherche a été intégrée au programme. Elle permet de rechercher un employé d'après son nom de famille dans l'intégralité des sociétés..

Depuis l'écran principal, aller à Outils—Rechercher un employé dans plusieurs sociétés :

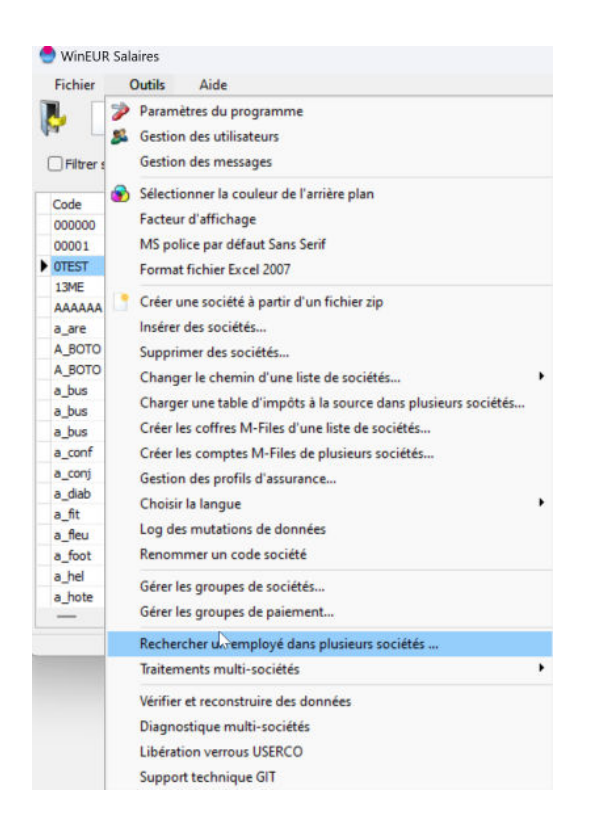

Entrer le nom de famille et cliquer sur Rechercher :

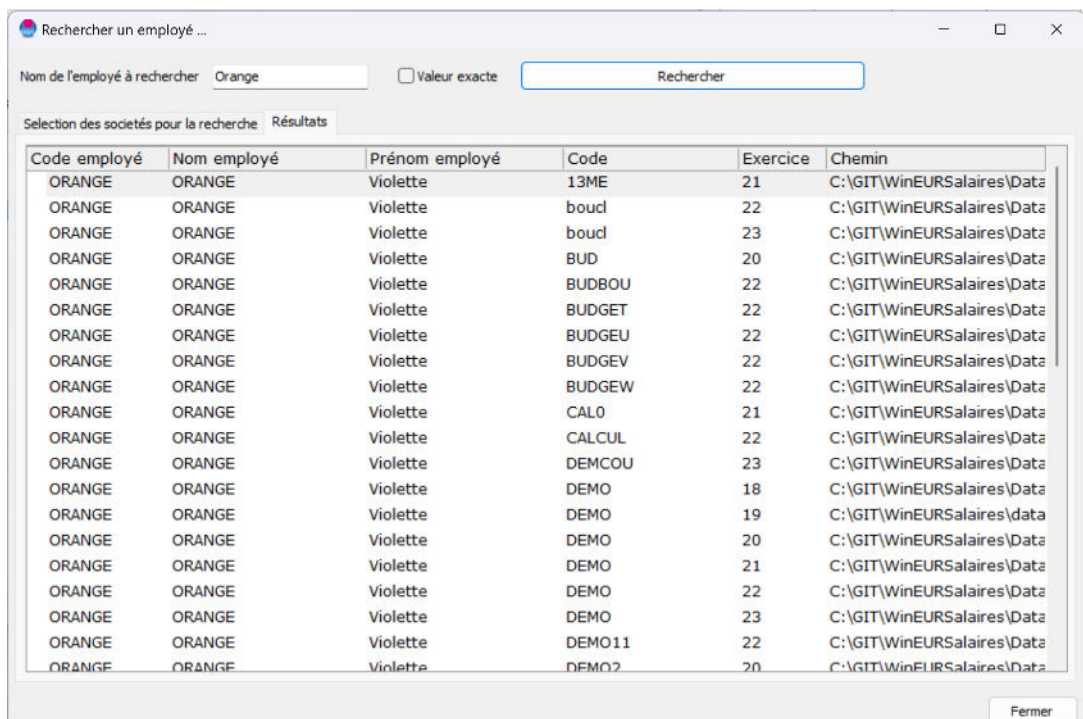

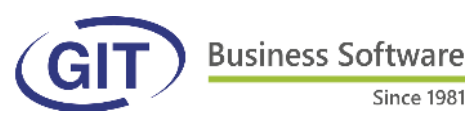

## **GIT Academy 2023**

Les cours d'été sont de retour comme chaque année en juillet et août :

Since 1981

### **Cours collectifs chez GIT :**

Révision des bases

Calculs

Bouclements de fin d'année

Pièce comptable

Rubriques salaires

Editeur de formats

#### **Cours individuels à distance** :

Extraction de données Révision des bases Calculs Bouclements de fin d'année Pièce comptable Rubriques salaires Editeur de formats

Vous trouverez tous les renseignements ici : https://www.git.ch/services/cours-formations-comptabilite/ Nous vous attendons !

GIT S.A. Route de la Galaise 11B CH 1228 Plan-les-Ouates

Numéro de TVA (IDE) : CHE-108.010.221 TVA

SUPPORT +41 22 309 39 77 Lundi - Vendredi 8h30-12h / 14h-17h

VENTES +41 22 309 39 88 Lundi - Vendredi 8h30-12h / 14h-17h

ADMINISTRATION +41 22 309 39 99 Fax: +41 22 309 39 89 Lundi - Vendredi 8h30-12h / 14h-17h